## Criar Nova Salas no Sistema de Salas

Para criar uma nova sala no Sistema de Salas deve-se entrar como administrador (usuários "dmus" e "Teca Gondim") e seguir os seguintes passos:

1. Clicar no menu "salas"

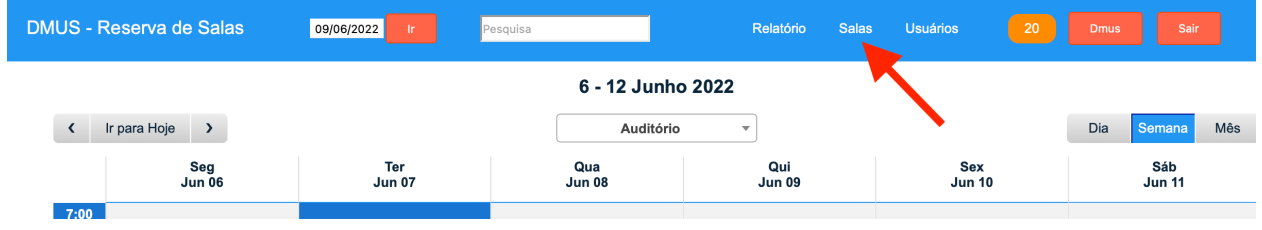

2. O sistema vai entrar na página de administração. **Não** clique em "Acrescentar Área". Temos apenas uma única área que é a Emus. Vá para o final dessa página:

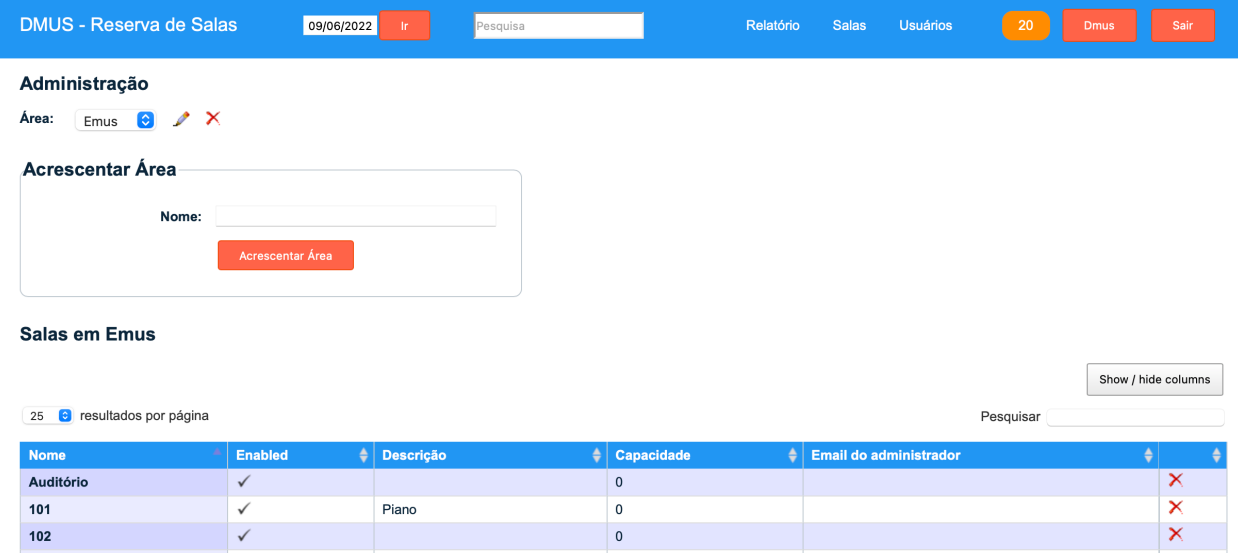

3. No final dessa página você verá um bloco para acrescentar uma sala. Coloque o nome da sala (por exemplo, 207) e se necessário a descrição (por exemplo, "Música Popular"). Não é necessário colocar a capacidade e o e-mail do administrador. O sistema de salas usa um email global de administrador:

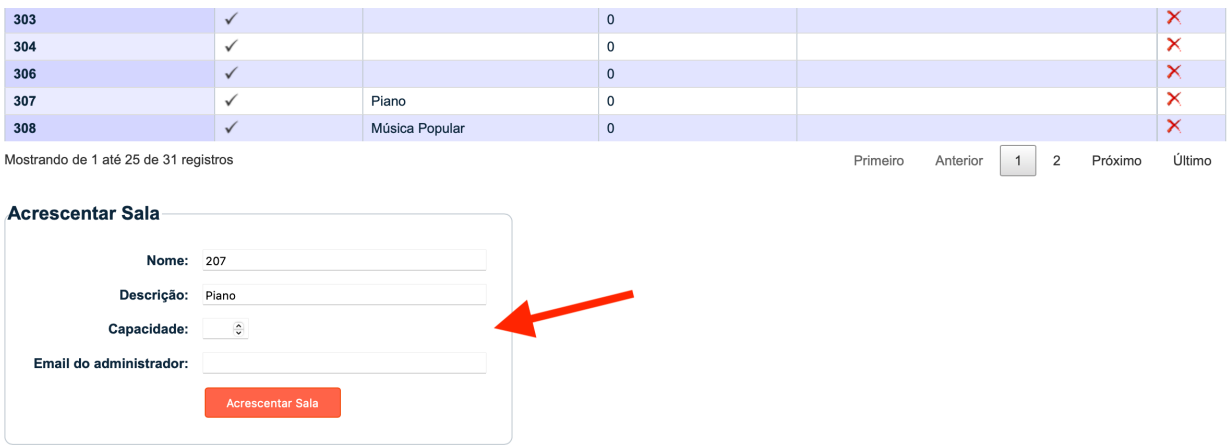

4. Depois de clicar em "Acrescentar Sala" clique em "DMUS – Reserva de Salas" no canto superior esquerdo para voltar a página inicial:

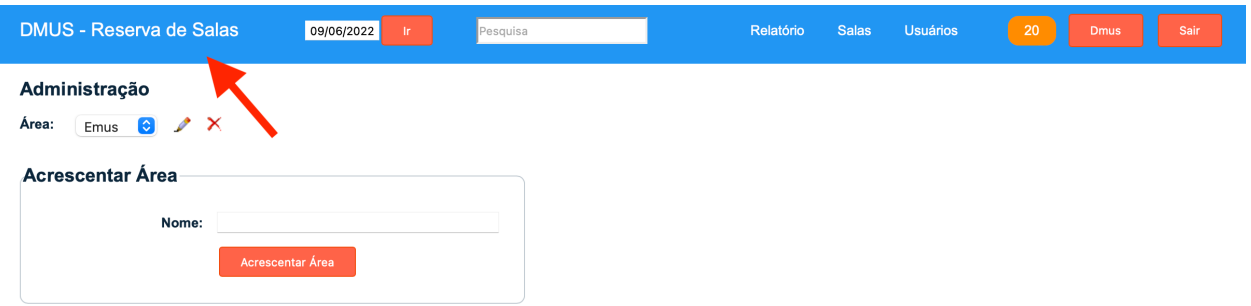

5. A sala que você acrescentou está pronta para ser usada no sistema:

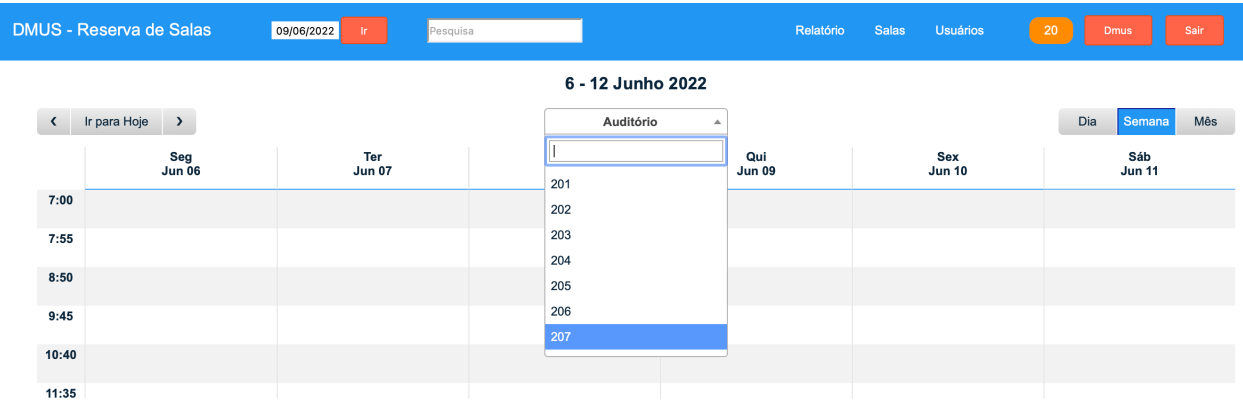